# **Application Note AM62x Power Consumption**

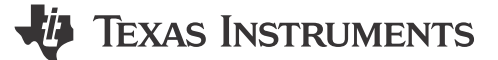

Anshu Madwesh and Colin Callaghan

## **ABSTRACT**

This application note discusses the power consumption for common benchmarks and system application usage scenarios for the AM62x Sitara™ processors. The metrics contained in this document serve to provide users with a better understanding of AM62x active power and low power metrics: making it easier to determine a suitable configuration to meet a given power budget.

# **Table of Contents**

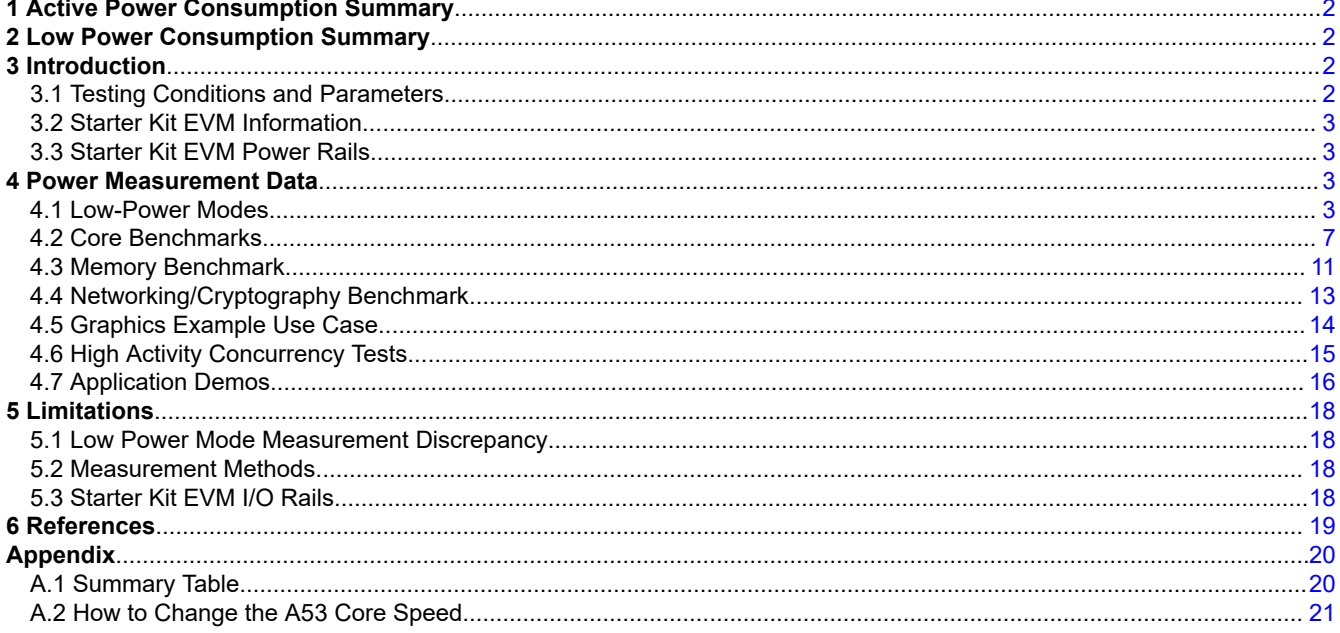

# **Trademarks**

Sitara<sup>™</sup> is a trademark of Texas Instruments. All trademarks are the property of their respective owners.

 $\mathbf{1}$ 

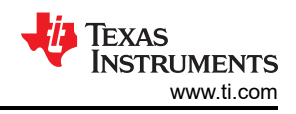

# <span id="page-1-0"></span>**1 Active Power Consumption Summary**

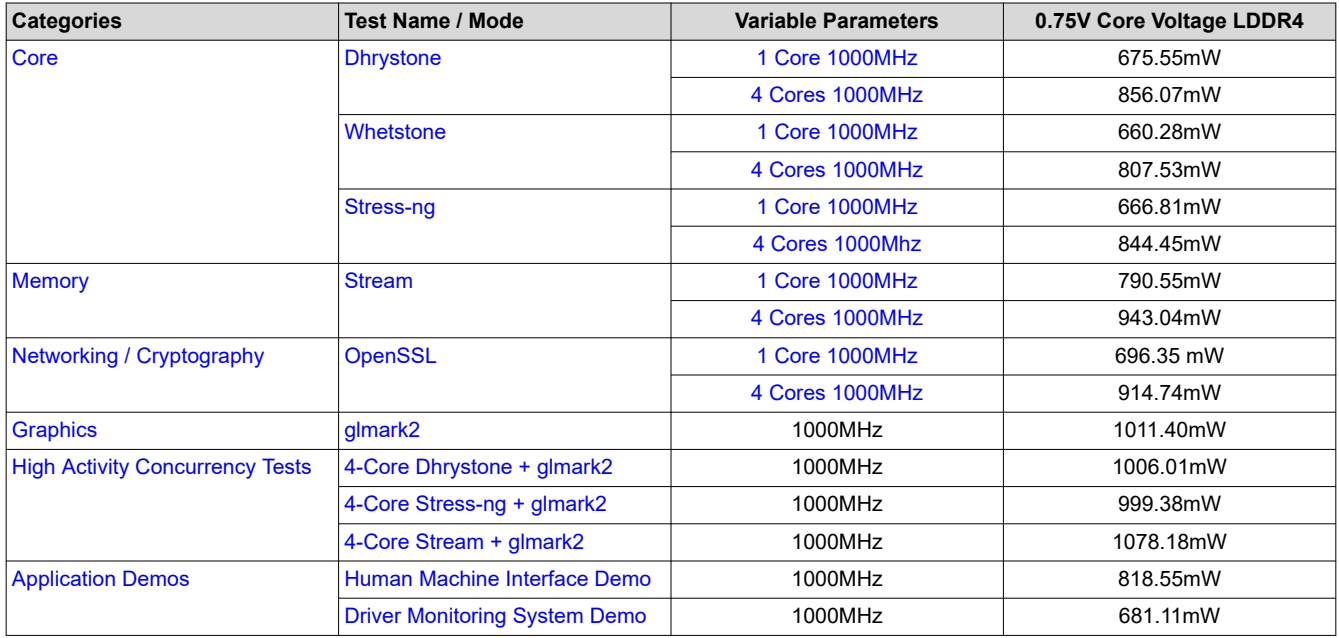

# **2 Low Power Consumption Summary**

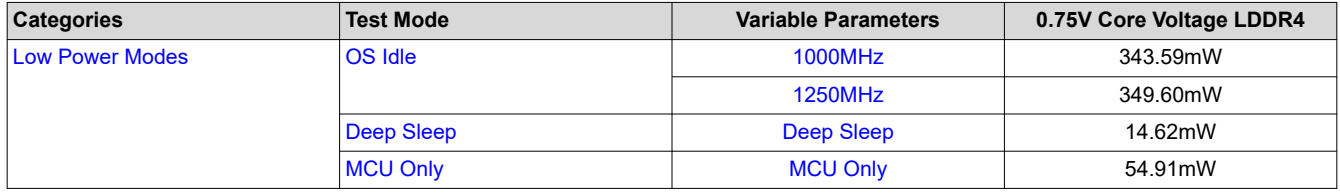

For more information about the Low Power Mode power measurements, review [this section](#page-17-0).

## **3 Introduction**

The objective of this application note is to showcase the power consumption of the AM62x device under different scenarios including benchmarks and example use cases. For more information about the AM62x Performance Benchmarks, see the [AM62x Benchmark.](https://www.ti.com/lit/pdf/sprad45)

## **3.1 Testing Conditions and Parameters**

- Software: Linux SDK Version 9.0 using the Default Image
- Testing Environment
	- Ambient Room Temperature
	- Nominal Process
- Peripherals Used
	- USB-C Power Supply
	- Micro-USB for Serial Connection to Terminals
	- HDMI/Ethernet/USB Camera/USB Mouse depending on test case

## <span id="page-2-0"></span>**3.2 Starter Kit EVM Information**

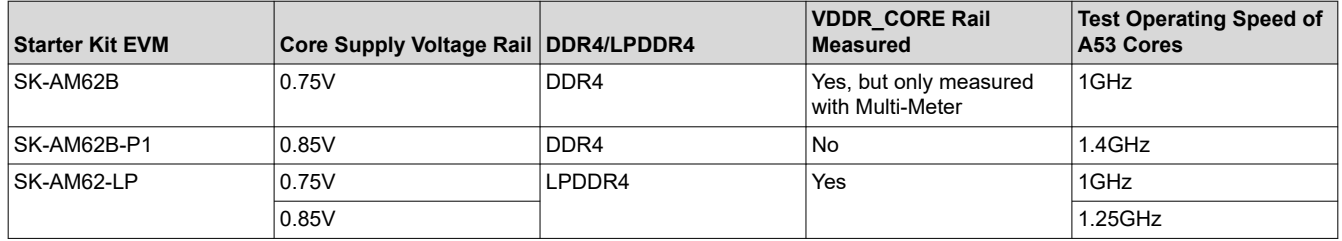

This table contains information about the different boards being used in these measurements.

## **3.3 Starter Kit EVM Power Rails**

There are six SoC Power rails on the AM62x Starter Kits:

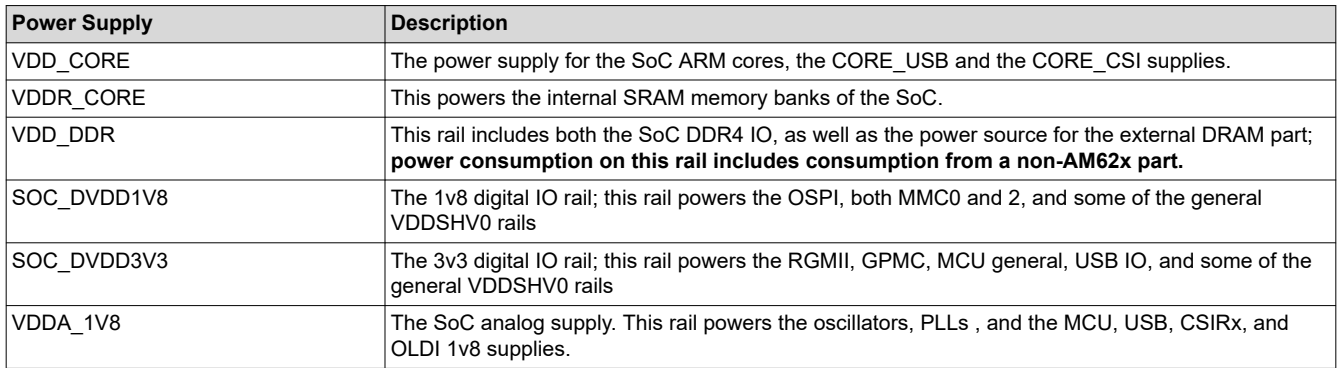

For more information about the VDD power supply rails see the [AM62x Starter Kit User's Guide.](https://www.ti.com/lit/ug/spruj40c/spruj40c.pdf)

## **4 Power Measurement Data**

This section will discuss the different benchmarks and use cases.

## **4.1 Low-Power Modes**

Low-power modes are device states where minimum components are turned on and the device is waiting for an interrupt to wake up back to normal operation. The goal of low-power modes are to minimize power consumption and improve energy efficiency when the device is standing idle. For more details of the various low-power modes, wake up sources, and sleep sequencing, see the *Power Modes* section of the [AM62x](https://www.ti.com/lit/pdf/spruiv7)  [Technical Reference Manual.](https://www.ti.com/lit/pdf/spruiv7) Note that not all the features described in the device-specific Technical Reference Manual have been implemented into the Software Development Kit.

#### **4.1.1 OS Idle**

OS Idle is the state where the device is powered on, but not running any functions.

#### *4.1.1.1 OS Idle Setup*

The only setup is the changing of the A53 Core speeds. For more information, see [Section A.2 How to Change](#page-20-0)  [the A53 Core Speed](#page-20-0).

## *4.1.1.2 OS Idle Data*

This set of data is an optimized version of OS Idle. This data was optimized by disabling unused peripherals and their respective clocks.

<span id="page-3-0"></span>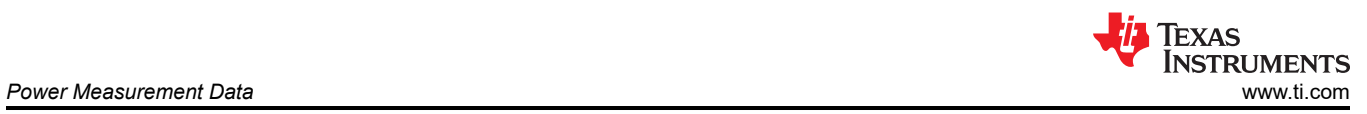

## **4.1.1.2.1 OS Idle at 200MHz**

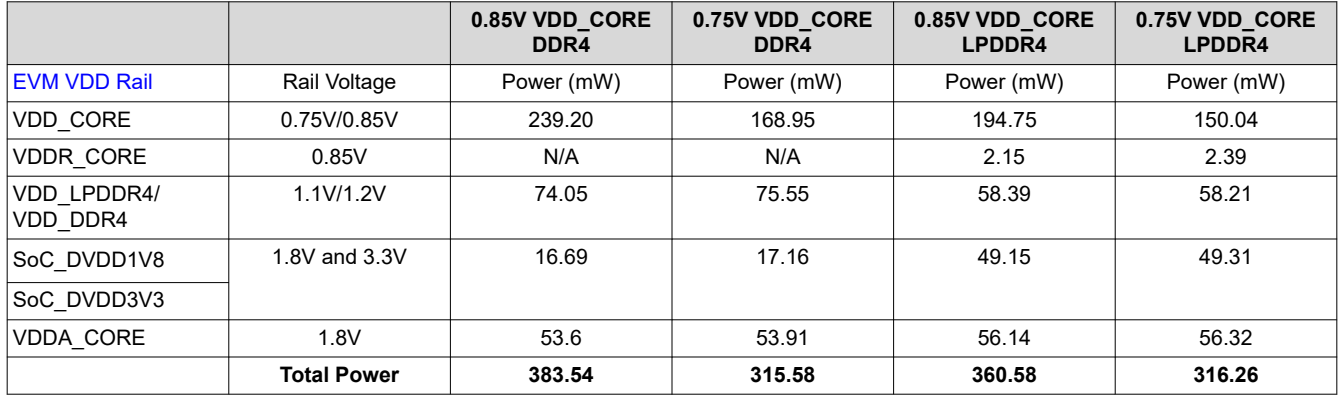

## **4.1.1.2.2 OS Idle at 400MHz**

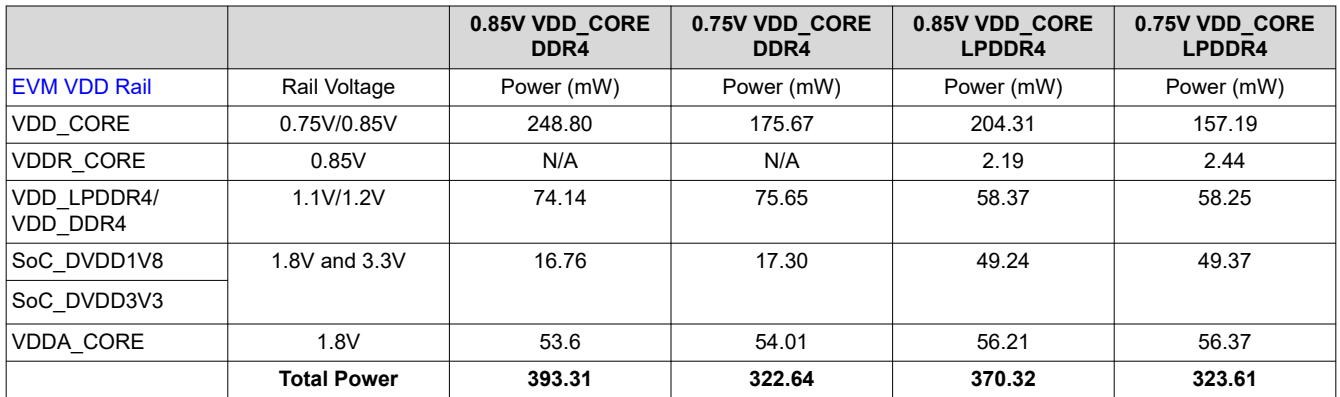

#### **4.1.1.2.3 OS Idle at 600MHz**

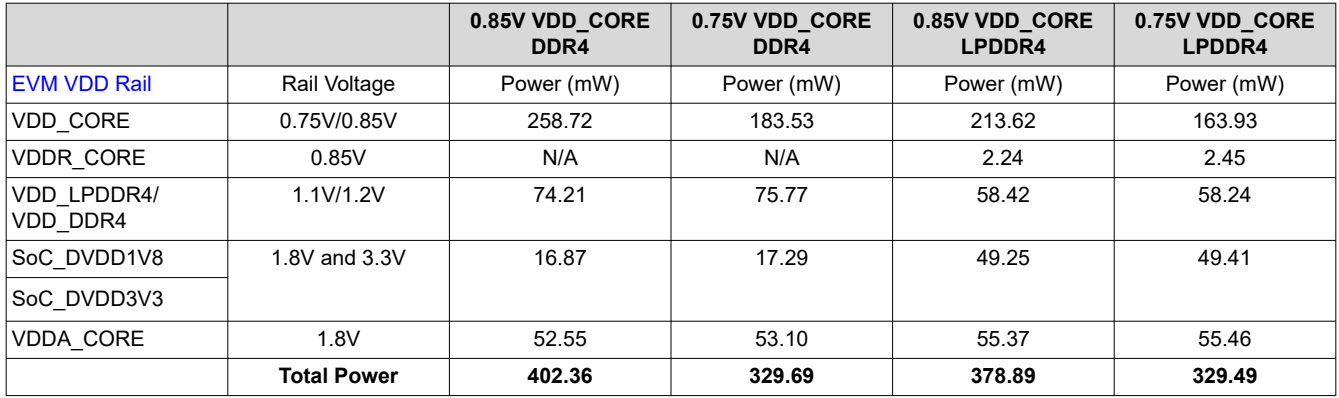

## <span id="page-4-0"></span>**4.1.1.2.4 OS Idle at 800MHz**

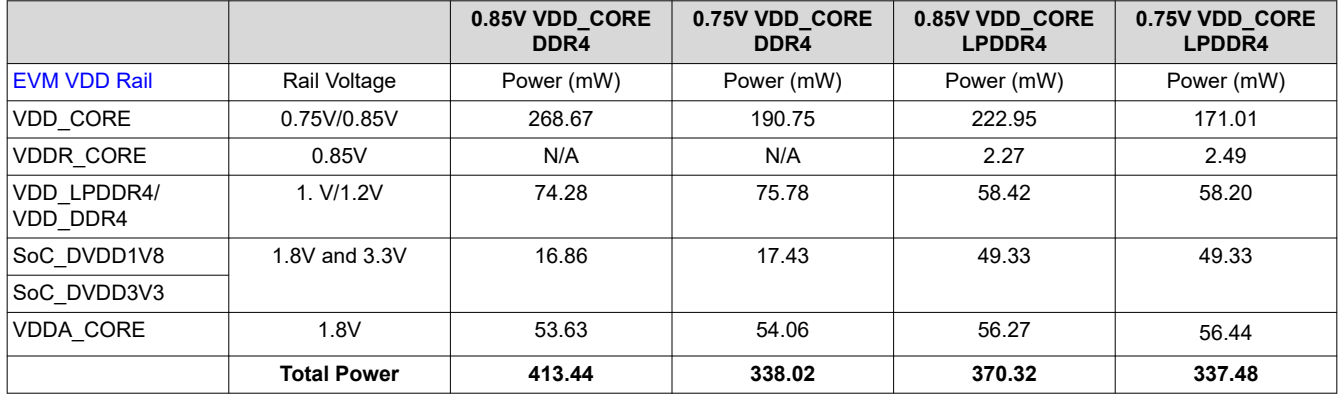

#### **4.1.1.2.5 OS Idle at 1000MHz**

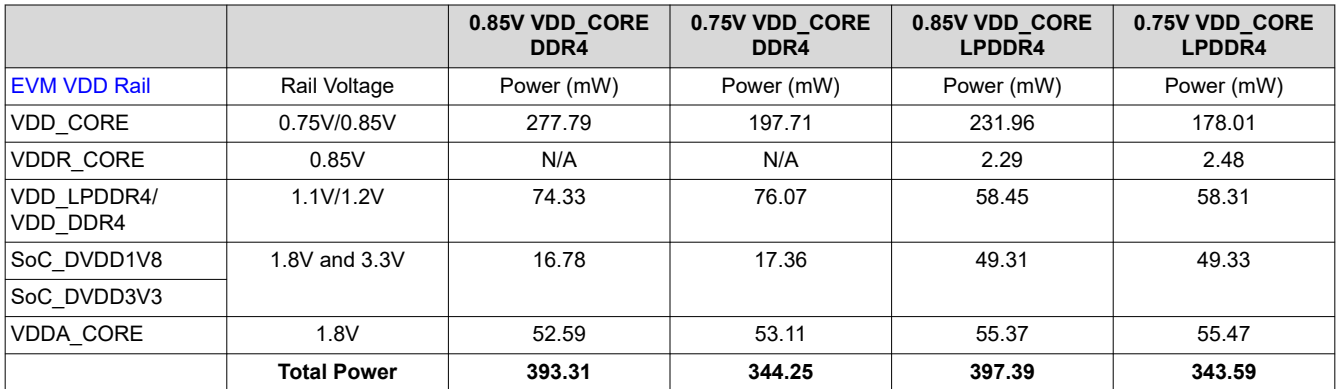

## **4.1.1.2.6 OS Idle at 1250MHz**

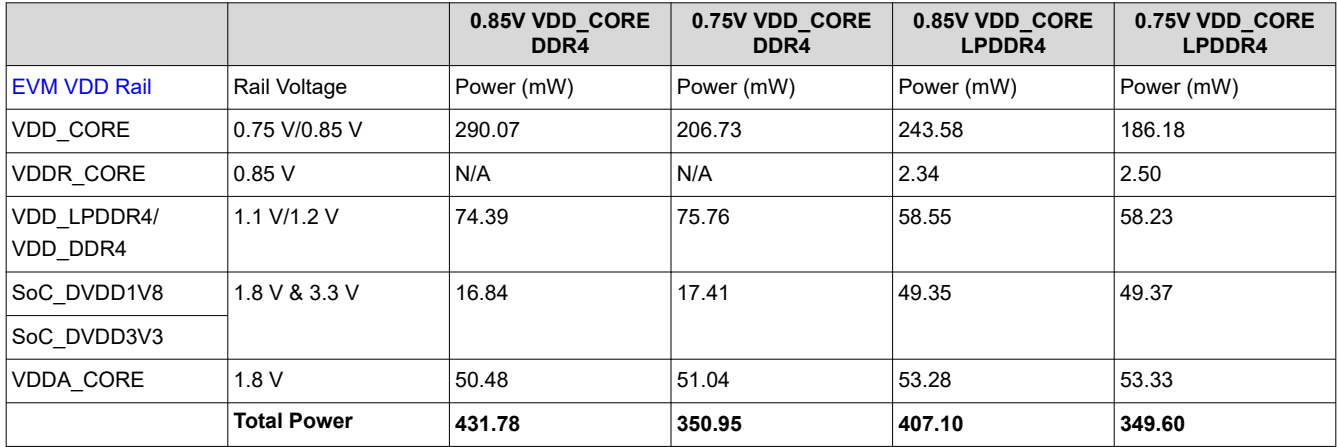

<span id="page-5-0"></span>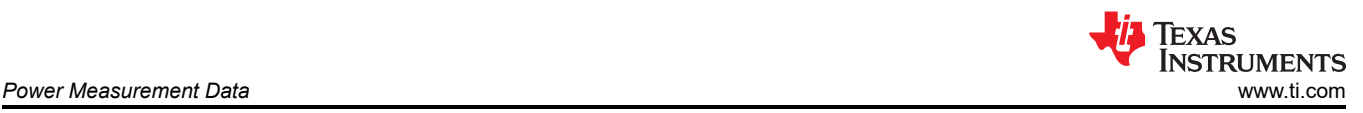

#### **4.1.1.2.7 OS Idle at 1400MHz**

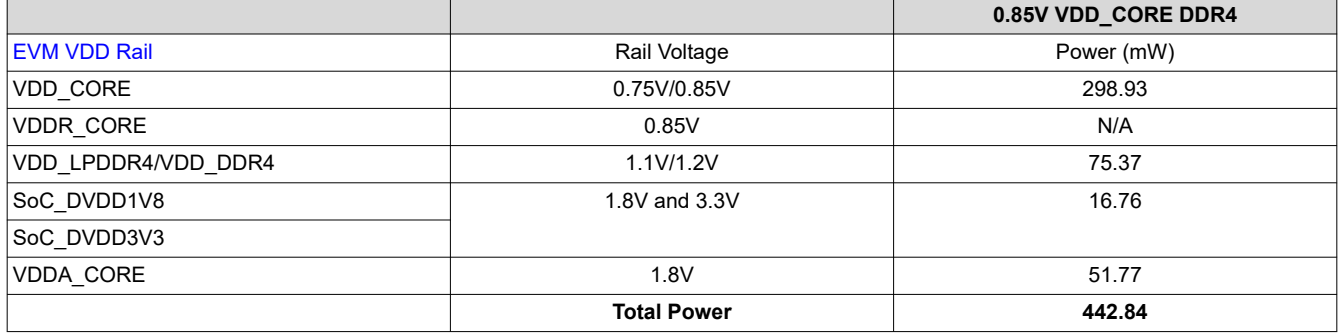

#### **4.1.2 Deep Sleep**

Deep Sleep (Suspend-to-RAM) is a low power mode designed for battery power applications. In Deep Sleep, its assumed that DDR4/LPDDR4 is in Self-Refresh Mode. The device's state is stored in DDR4/LPDDR4 when the device is powered off. Deep Sleep requires a wake-up source to move the device back into normal operation.

#### *4.1.2.1 Deep Sleep Setup*

All tests were run at 60 seconds for ample time to measure. The wake-up source used is the Real Time Clock.

root@am62xx-evm:~# rtcwake -s <# of seconds asleep> -m mem

## *4.1.2.2 Deep Sleep Data*

This data was optimized to reduce current leakage.

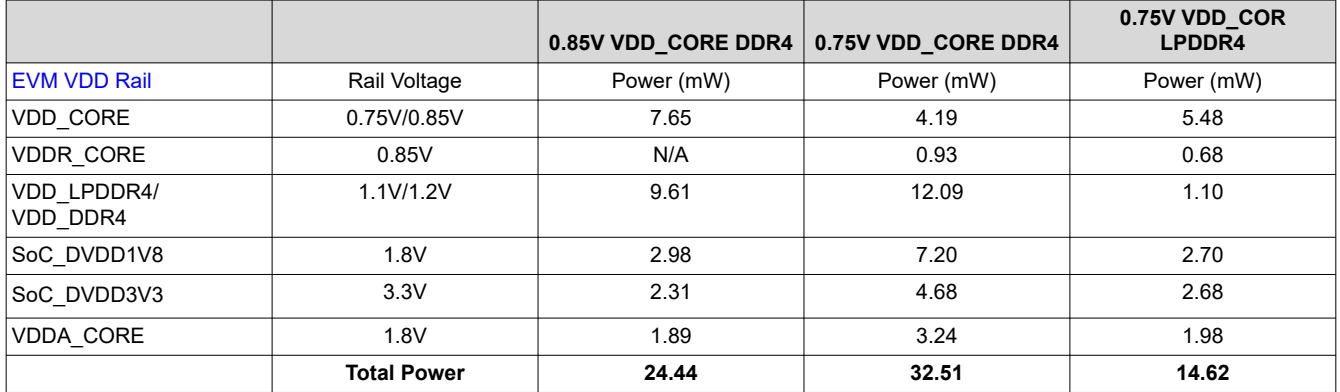

For more information about the Low Power Mode power measurements, review [this section](#page-17-0).

#### **4.1.3 MCU Only**

MCU Only is another low power mode. Unlike Deep Sleep, the MCU Core is powered on which allows for it to run an application while the rest of the SoC is powered off.

#### *4.1.3.1 MCU Only Setup*

MCU Only needs a wake-up source so the device tree overlay is needed.

To add the device tree overlay, follow these steps:

```
HOST$ cd <SDK installation directory>/board-support/ti-linux-kernel/ 
HOST$ make CROSS_COMPILE=aarch64-none-linux-gnu- ARCH=arm64 dtbs
HOST$ sudo cp arch/arm64/boot/dts/ti/k3-am62x-sk-mcu-gpio-wakeup.dtbo <path-to-sdk>/root/
boot/dtb/ti/
```
<span id="page-6-0"></span>In boot/uEnv.txt, the device tree overlay needs to be added so it will be recognized.

```
name_overlays=ti/k3-am62x-sk-mcu-gpio-wakeup.dtso
```
Now the device tree overlay is added, this is how to enter MCU Only mode:

```
root@am62xx-evm:~# echo enabled > /sys/bus/platform/devices/5000000.m4fss/power/wakeup 
root@am62xx-evm:~# echo mem > /sys/power/state
```
Based on the device tree overlay, the wake-up source will be MCU\_GPIO0\_16.

## *4.1.3.2 MCU Only Data*

This data was optimized to reduce current leakage and slow down the MCU Clock.

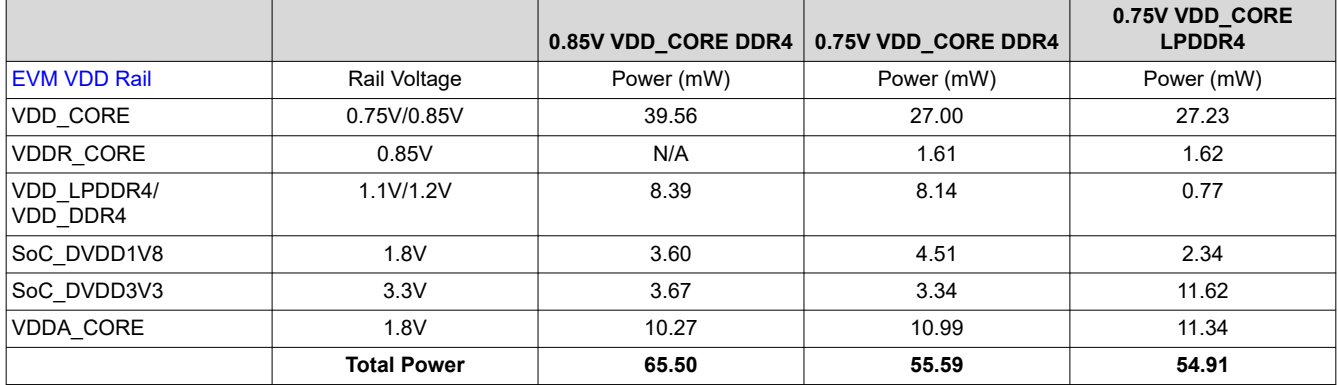

For more information about the Low Power Mode power measurements, review [this section](#page-17-0).

## **4.2 Core Benchmarks**

This section will focus on benchmarks centered on the Cortex A53 Cores.

#### **4.2.1 Dhrystone**

#### *4.2.1.1 Dhrystone Setup*

The commands to run Dhrystone are stated below.

#### 1-Core Dhrystone

root@am62xx-evm:~# dhrystone 400000000

2-Core Dhrystone

```
root@am62xx-evm:~# taskset 0x1 dhrystone 400000000 &
root@am62xx-evm:~# tastset 0x2 dhrystone 400000000 &
```
#### 4-Core Dhrystone

```
root@am62xx-evm:~# taskset 0x1 dhrystone 400000000 &
root@am62xx-evm:~# tastset 0x2 dhrystone 400000000 &
root@am62xx-evm:~# taskset 0x4 dhrystone 400000000 &
root@am62xx-evm:~# taskset 0x8 dhrystone 400000000 &
```
<span id="page-7-0"></span>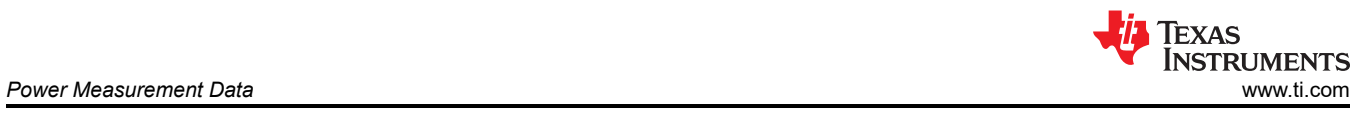

# *4.2.1.2 Dhrystone Data*

## **4.2.1.2.1 1-Core Dhrystone Data**

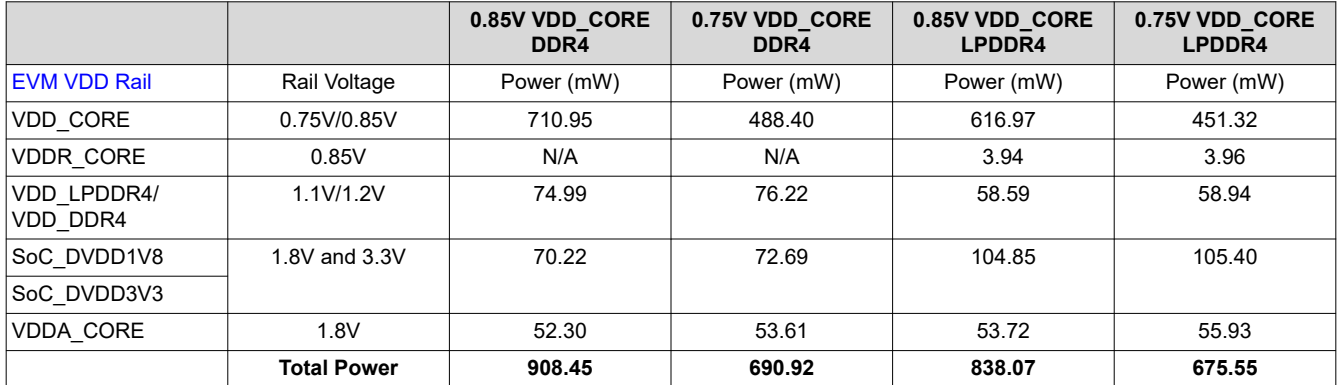

## **4.2.1.2.2 2-Core Dhrystone Data**

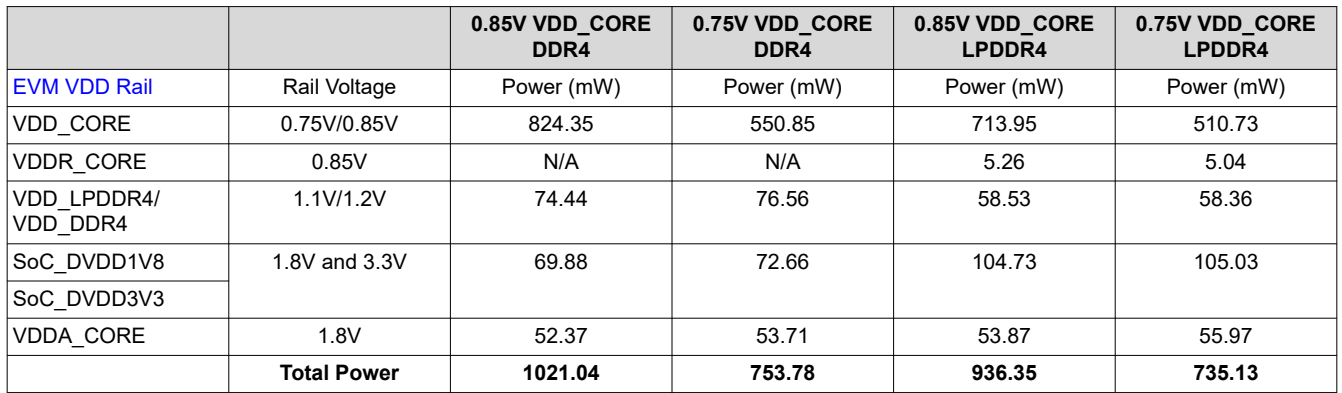

## **4.2.1.2.3 4-Core Dhrystone Data**

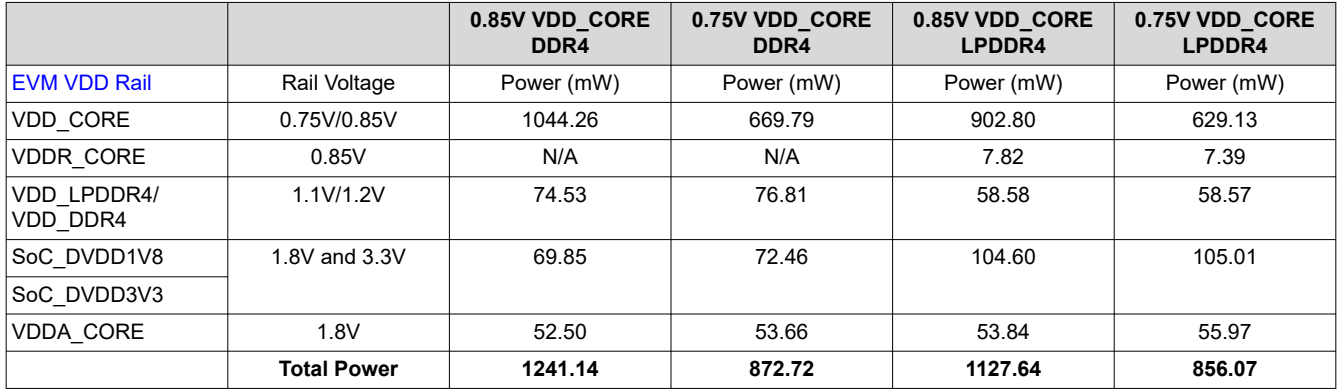

<span id="page-8-0"></span>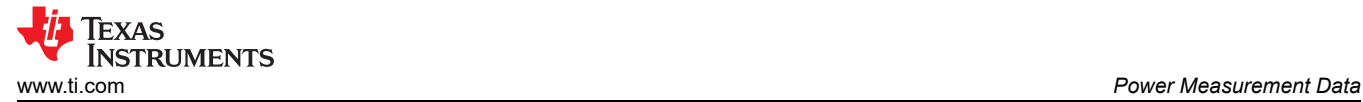

## **4.2.2 Whetstone**

## *4.2.2.1 Whetstone Setup*

The commands to run Whetstone are stated below.

## 1-Core Whetstone

root@am62xx-evm:~# whetstone 3600000

#### 2-Core Whetstone

```
root@am62xx-evm:~# taskset 0x1 whetstone 3600000 &
root@am62xx-evm:~# tastset 0x2 whetstone 3600000 &
```
#### 4-Core Whetstone

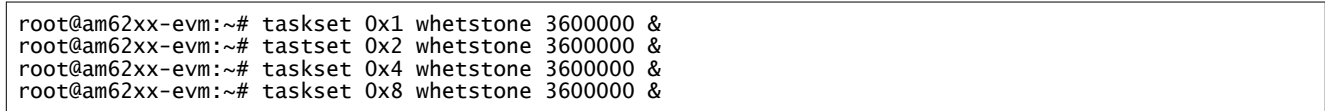

#### *4.2.2.2 Whetstone Data*

#### **4.2.2.2.1 1-Core Whetstone Data**

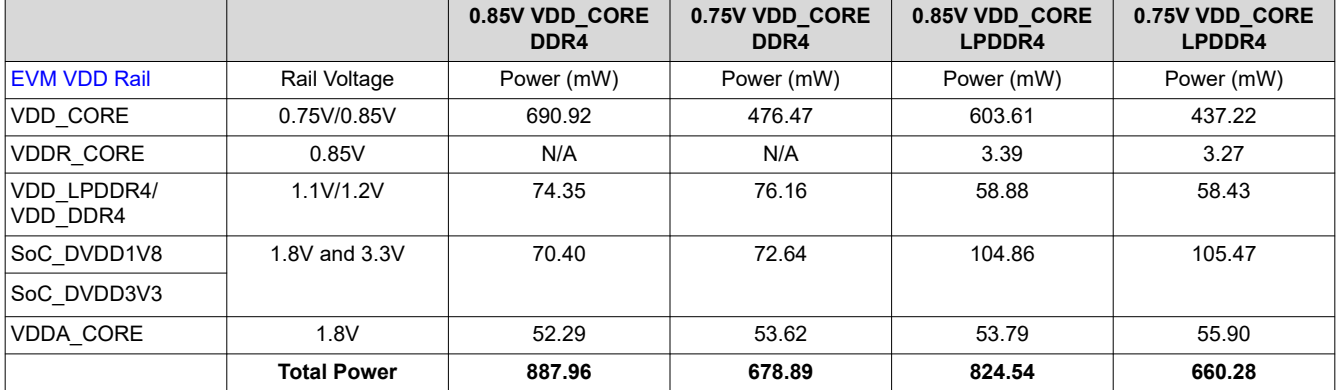

#### **4.2.2.2.2 2-Core Whetstone Data**

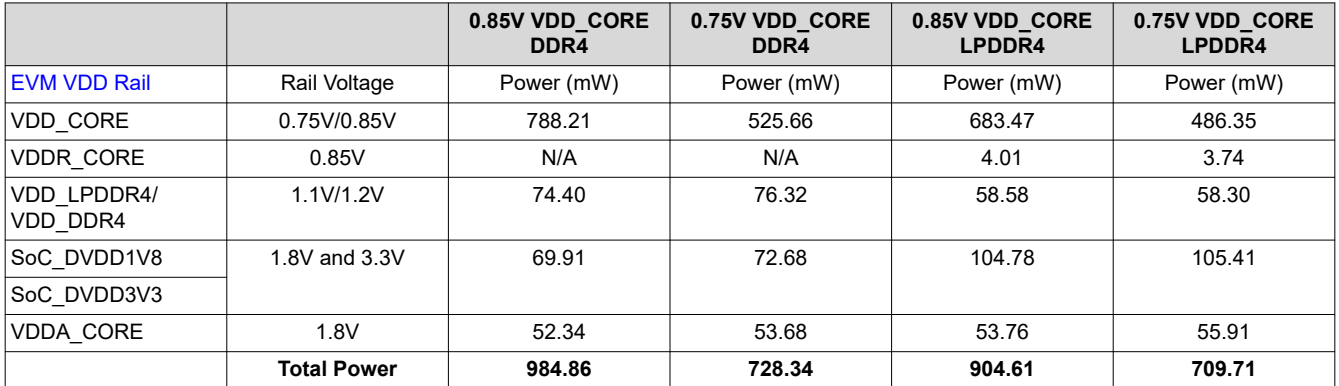

<span id="page-9-0"></span>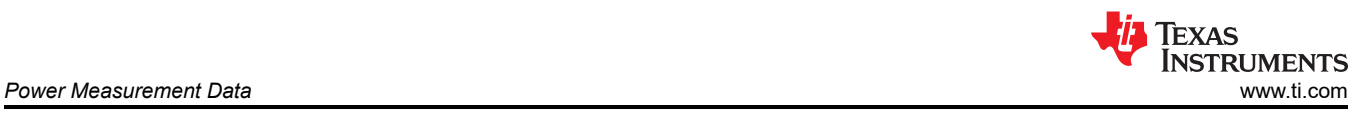

#### **4.2.2.2.3 4-Core Whetstone Data**

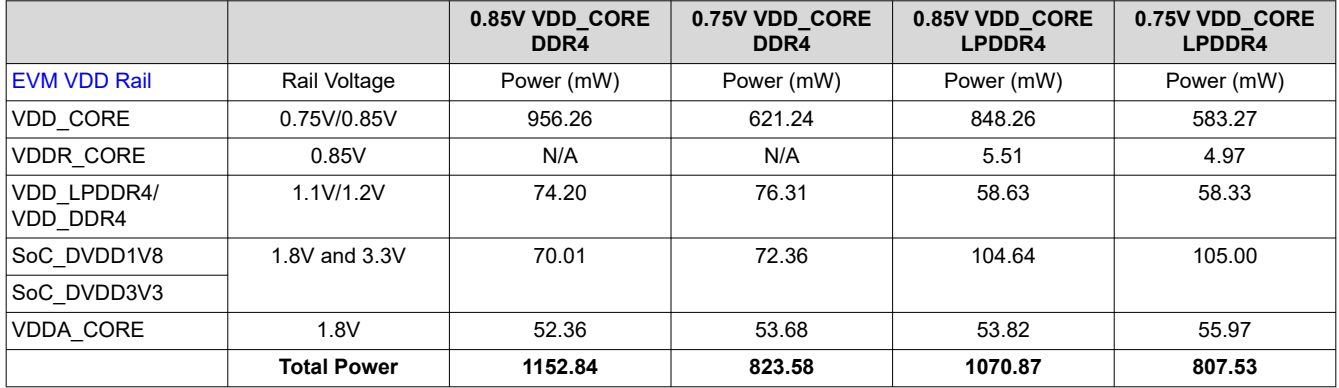

## **4.2.3 Stress-ng**

#### *4.2.3.1 Stress-ng Setup*

The Linux command to run these tests follow this format:

root@am62xx-evm:~# stress-ng --cpu <# of Cores> -t <time in minutes>m

#### 1-Core Stress-ng

root@am62xx-evm:~# stress-ng --cpu 1 -t 1m

#### 2-Core Stress-ng

root@am62xx-evm:~# stress-ng --cpu 2 -t 1m

#### 4-Core Stress-ng

root@am62xx-evm:~# stress-ng --cpu 4 -t 1m

#### *4.2.3.2 Stress-ng Data*

#### **4.2.3.2.1 1-Core Stress-ng Data**

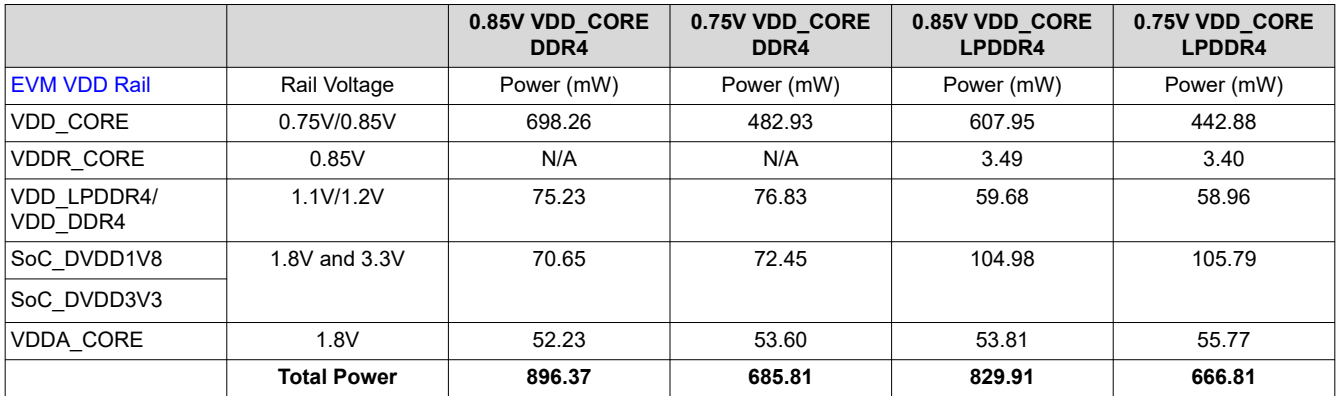

#### <span id="page-10-0"></span>**4.2.3.2.2 2-Core Stress-ng Data**

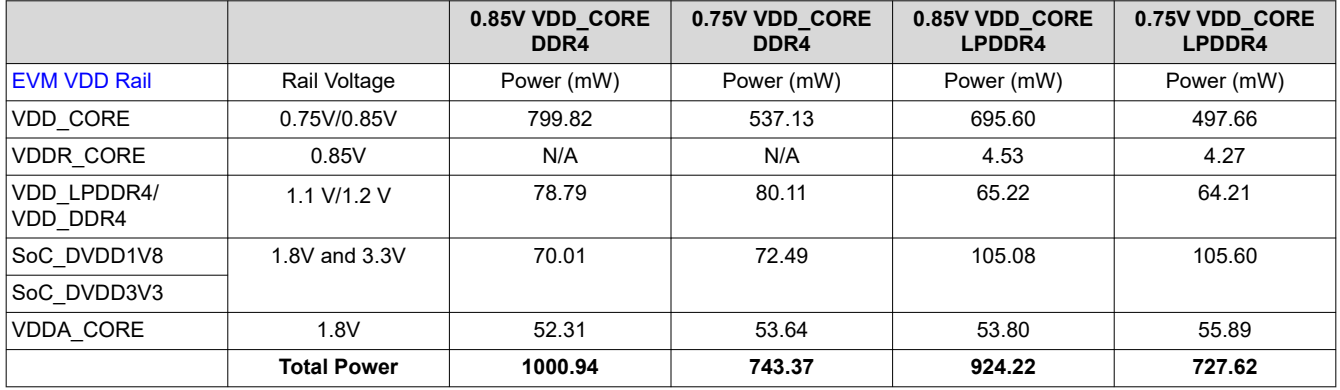

#### **4.2.3.2.3 4-Core Stress-ng Data**

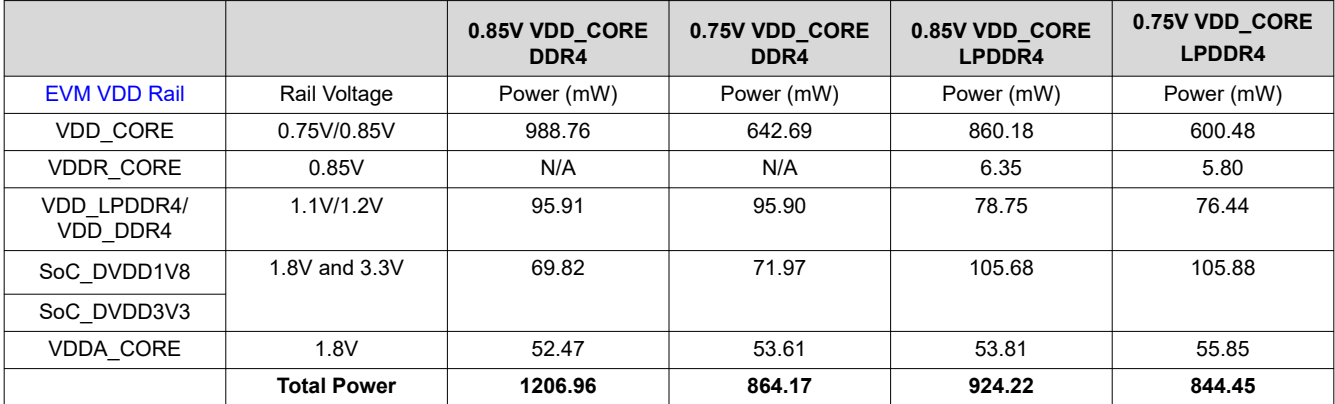

## **4.3 Memory Benchmark**

This section will focus on stressing the DDR4/LPDDR4.

#### **4.3.1 Stream**

#### *4.3.1.1 Stream Setup*

The Linux command to run these tests follow this format:

root@am62xx-evm:~# stream -P <# of Cores/# of Threads> -N <# of Iterations>

For lower amount of cores being used, increase the number of iterations so there is enough time for measurements.

1-Core Stream

root@am62xx-evm:~# stream -P 1 -N 500

#### 2-Core Stream

```
root@am62xx-evm:~# stream -P 2 -N 200
```
#### 4-Core Stream

```
root@am62xx-evm:~# stream -P 4 -N 10
```
<span id="page-11-0"></span>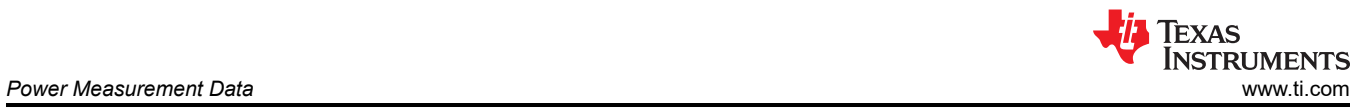

## *4.3.1.2 Stream Data*

#### **4.3.1.2.1 1-Core Stream Data**

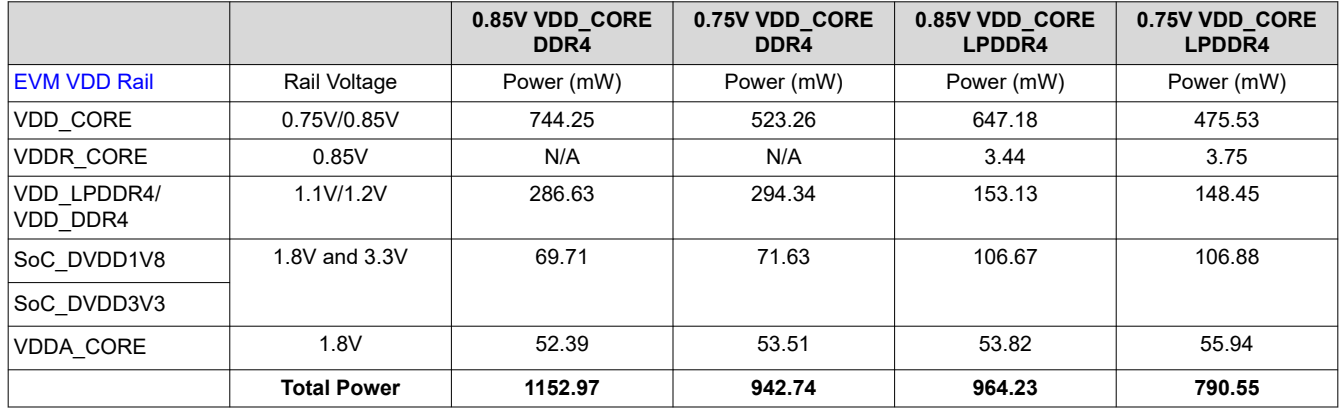

#### **4.3.1.2.2 2-Core Stream Data**

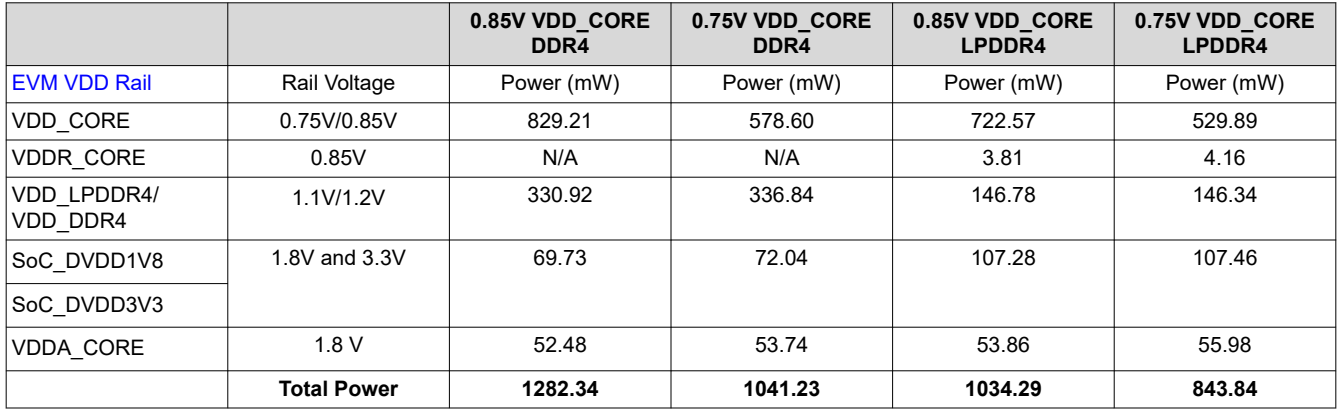

## **4.3.1.2.3 4-Core Stream Data**

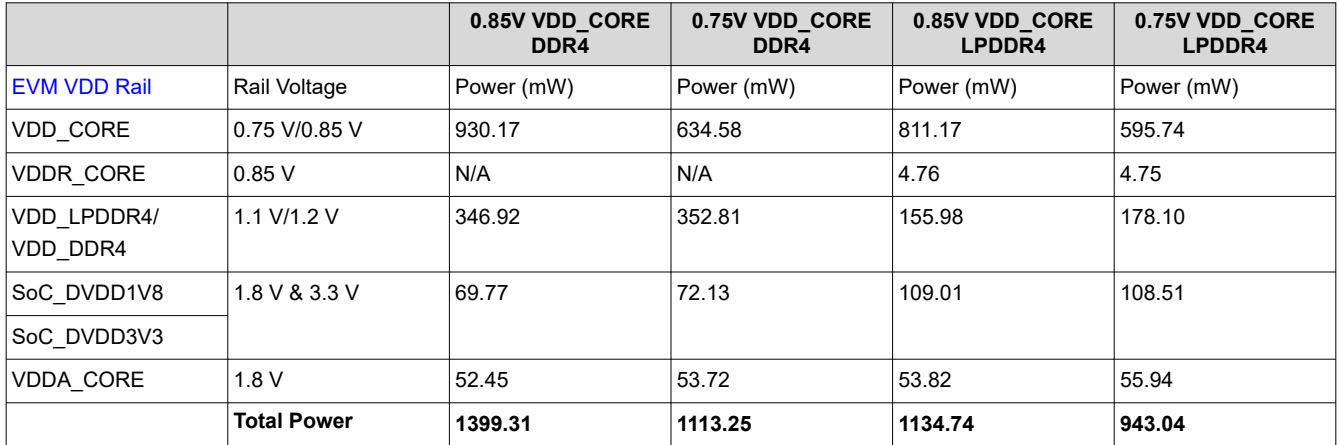

<span id="page-12-0"></span>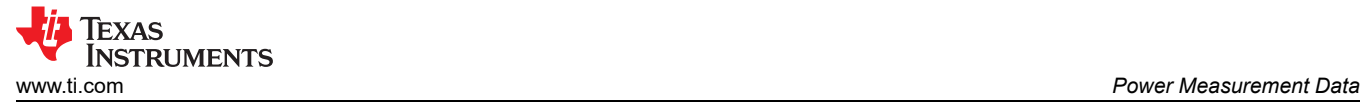

## **4.4 Networking/Cryptography Benchmark**

This section focuses on networking with Ethernet and cryptography.

#### **4.4.1 OpenSSL**

## *4.4.1.1 OpenSSL Setup*

An Ethernet connection is needed.

The Linux command to run these tests follow this format:

root@am62xx-evm:~# openssl speed -multi <# of Cores/# of Threads>

#### 1-Core OpenSSL

root@am62xx-evm:~# openssl speed -multi 1

#### 2-Core OpenSSL

root@am62xx-evm:~# openssl speed -multi 2

#### 4-Core OpenSSL

root@am62xx-evm:~# openssl speed -multi 4

## *4.4.1.2 OpenSSL Data*

#### **4.4.1.2.1 1-Core OpenSSL Data**

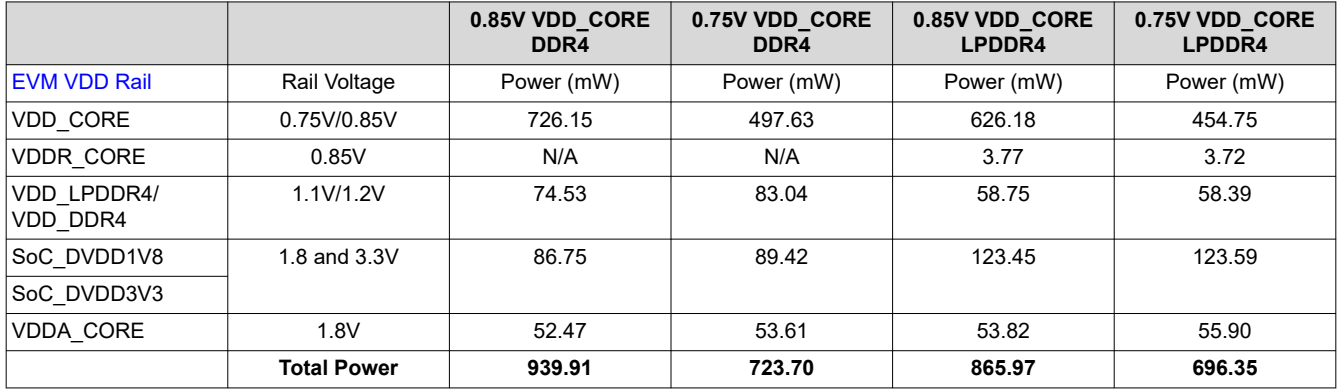

#### **4.4.1.2.2 2-Core OpenSSL Data**

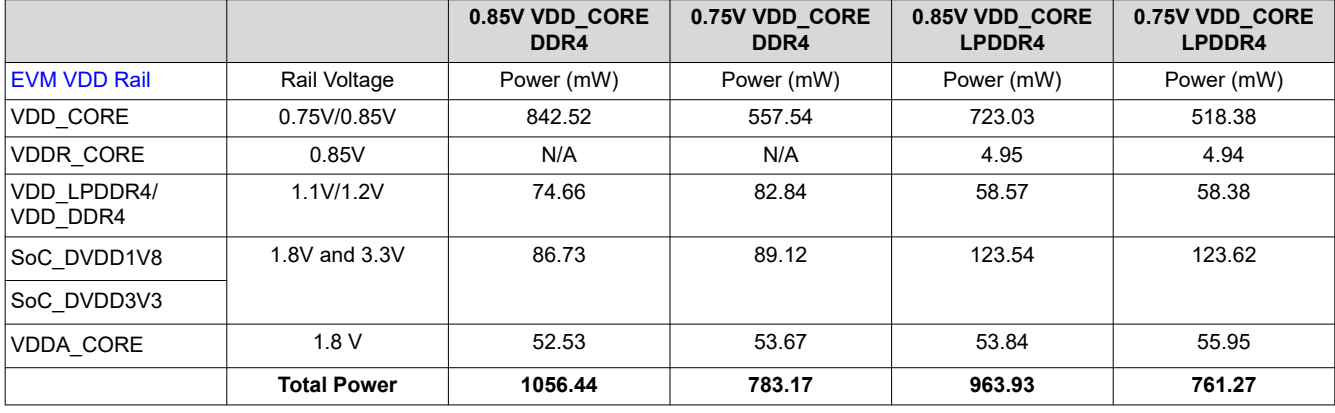

<span id="page-13-0"></span>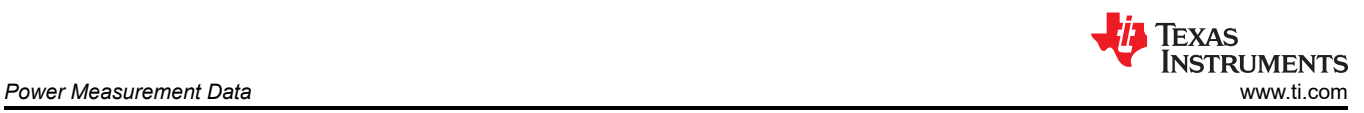

#### **4.4.1.2.3 4-Core OpenSSL Data**

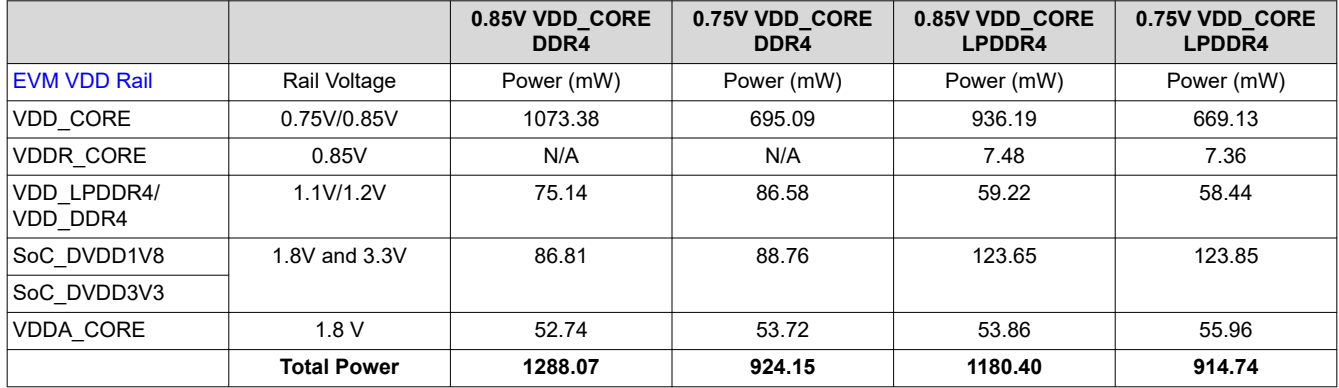

## **4.5 Graphics Example Use Case**

This section will discuss running a graphics example.

## **4.5.1 glmark2**

This graphics use case shows the power consumed in a standard graphics display from glmark2.

## *4.5.1.1 glmark2 Setup*

This setup requires an HDMI connection to a monitor.

To simplify the process, this is a simple bash script to infinite run the Jellyfish example.

```
#!/bin/sh
for i in $(seq 3); do
    glmark2-es2-wayland -b jellyfish --run-forever > /dev/null &
done
wait
```
Then the script needs to be copied onto the SD Card.

HOST\$ sudo cp <GPU Script> /media/<USER>/root/home/root

```
root@am62xx-evm:~# systemctrl stop ti-apps-launcher
root@am62xx-evm:~# systemctrl disable ti-apps-launcher
root@am62xx-evm:~# systemctrl start weston
root@am62xx-evm:~# ./<GPU Script>.sh
```
To exit the bash script, send an interrupt into the terminal with CTRL + C.

#### *4.5.1.2 glmark2 Data*

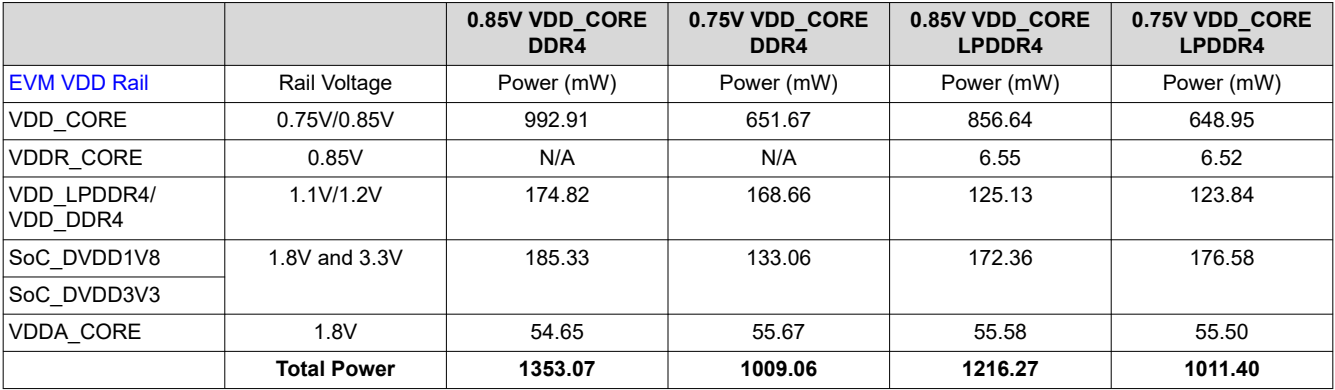

<span id="page-14-0"></span>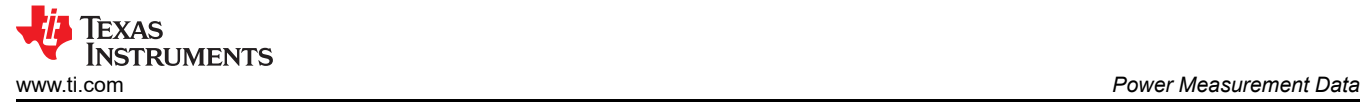

## **4.6 High Activity Concurrency Tests**

#### **4.6.1 4-Core Dhrystone + glmark2**

This high activity use case combines the Core stess from Dhrystone with the Graphics use from glmark2.

#### *4.6.1.1 4-Core Dhrystone + glmark2 Setup*

This setup requires connecting a HDMI cable for a monitor and an Ethernet cable.

root@am62xx-evm:~# ifconfig root@am62xx-evm:~# systemctrl stop ti-apps-launcher root@am62xx-evm:~# systemctrl disable ti-apps-launcher root@am62xx-evm:~# systemctrl start weston root@am62xx-evm:~# ./GPU\_test.sh

In another terminal, ssh into the Starter Kit EVM. Use the inet for the Ethernet port used from the output of ifconfig.

```
HOST$: ssh root@<ip-addr>
root@am62xx-evm:~# taskset 0x1 dhrystone 400000000 &
root@am62xx-evm:~# tastset 0x2 dhrystone 400000000 &
root@am62xx-evm:~# taskset 0x4 dhrystone 400000000 &
root@am62xx-evm:~# taskset 0x8 dhrystone 400000000 &
```
To exit the command, send an interrupt with CTRL + C on each terminal.

#### *4.6.1.2 4-Core Dhrystone + glmark2 Data*

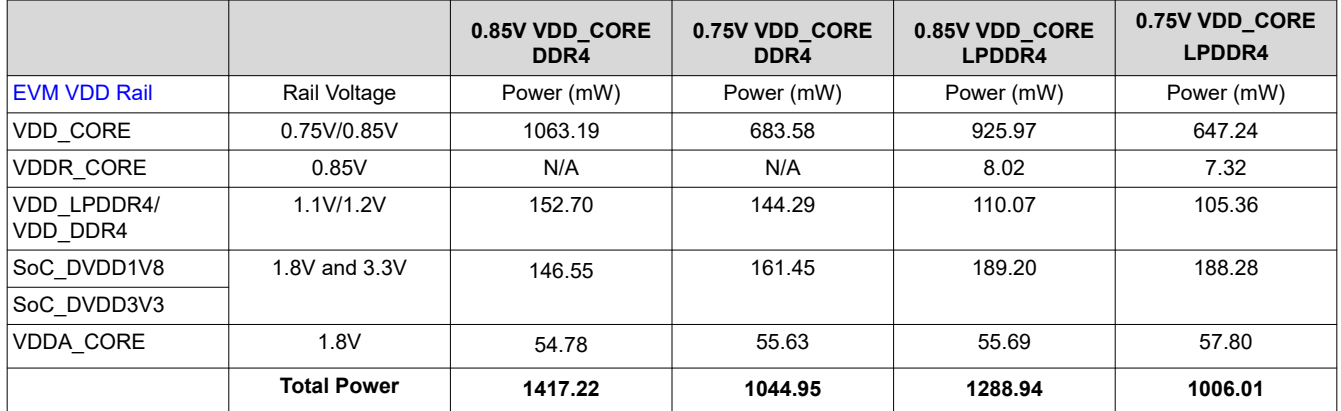

#### **4.6.2 4-Core Stress-ng + glmark2**

This high activity use case combines the general (mostly Core) stress of Stress-ng with the Graphics use case of glmark2.

#### *4.6.2.1 4-Core Stress-ng + glmark2 Setup*

This setup requires connecting a HDMI cable for a monitor and an Ethernet cable.

```
root@am62xx-evm:~# ifconfig
root@am62xx-evm:~# systemctrl stop ti-apps-launcher
root@am62xx-evm:~# systemctrl disable ti-apps-launcher
root@am62xx-evm:~# systemctrl start weston
root@am62xx-evm:~# ./GPU_test.sh
```
In another terminal, ssh into the SKEVM. Use the inet from the output of ipconfig.

```
HOST$: ssh root@<ip-addr>
root@am62xx-evm:~# stress-ng --cpu 4 -t 3m
```
To exit the command, send an interrupt with CTRL + C on each terminal.

<span id="page-15-0"></span>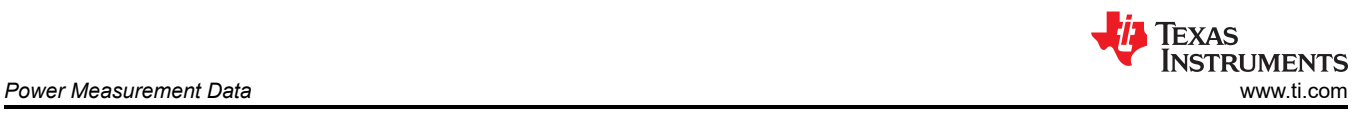

## *4.6.2.2 4-Core Stress-ng + glmark2 Data*

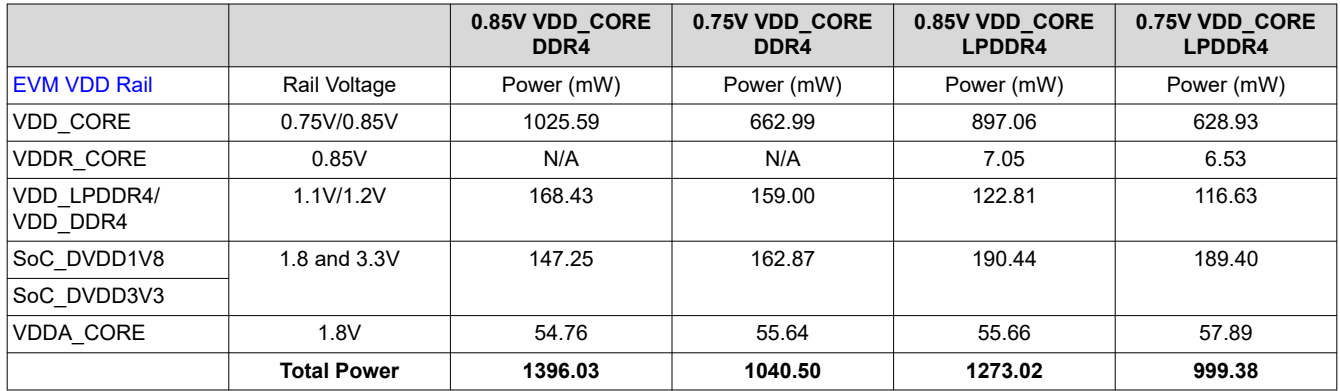

#### **4.6.3 4-Core Stream + glmark2**

This high activity use case combines the DDR4 stress from Stream along with the Graphics use case from glmark2.

## *4.6.3.1 4-Core Stream + glmark2 Setup*

This setup requires connecting a HDMI cable for a monitor and an Ethernet cable.

```
root@am62xx-evm:~# ifconfig
root@am62xx-evm:~# systemctrl stop ti-apps-launcher
root@am62xx-evm:~# systemctrl disable ti-apps-launcher
root@am62xx-evm:~# systemctrl start weston
root@am62xx-evm:~# ./GPU_test.sh
```
In another terminal, ssh into the SKEVM. Use the inet from the output of ifconfig.

HOST\$: ssh root@<ip-addr> root@am62xx-evm:~# stream -P 4 -N 10

To exit the command, send an interrupt with CTRL + C on each terminal.

#### *4.6.3.2 4-Core Stream + glmark2 Data*

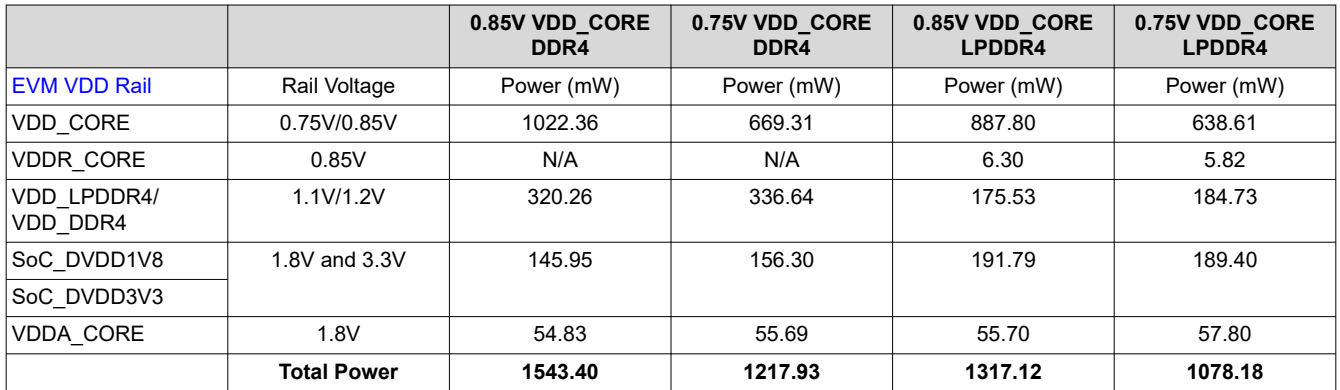

## **4.7 Application Demos**

The objective of these tests to show the power consumption of different application use cases.

#### **4.7.1 HMI Demo**

The HMI (Human Machine Interface) demo utilizes the TI-Apps-Launcher's Industrial HMI Demo of a motor controller interface.

<span id="page-16-0"></span>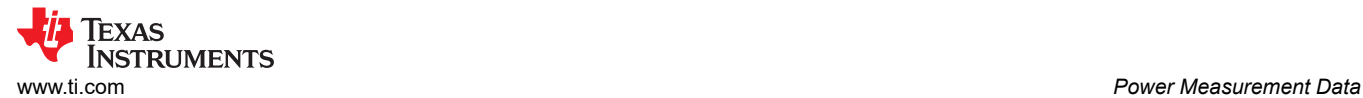

## *4.7.1.1 HMI Demo Setup*

The demo requires a monitor connection to display the demo and a USB mouse to interact with the interface. By default, the ti-apps-launcher will be open when using the default image. If not, use these commands:

```
root@am62xx-evm:~# systemctl start weston
root@am62xx-evm:~# systemctl start ti-apps-launcher
root@am62xx-evm:~# reboot
```
Once the ti-apps-launcher is open and running, use the USB mouse to select "Industrial HMI."

### *4.7.1.2 HMI Demo Data*

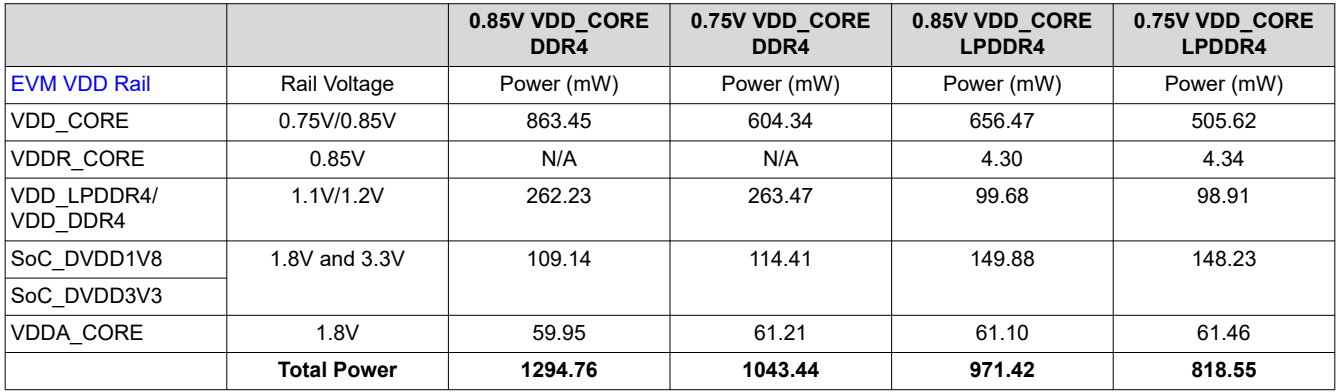

#### **4.7.2 DMS Demo**

The DMS (Driving Monitor System) Demo is simple application that uses a USB Camera to capture video and displays the output on a monitor via HDMI. This is to mimic a common automotive application.

#### *4.7.2.1 DMS Demo Setup*

1. Determine the video number. Find the first video number (/dev/video#) connected to the USB Camera.

root@am62xx-evm:~# v4l2-ctl --list-devices

2. Make sure weston is off.

root@am62xx-evm:~# systemctl stop weston root@am62xx-evm:~# systemctl disable weston

3. Run the video stream with /dev/video# found before.

```
root@am62xx-evm:~# gst-launch-1.0 v4l2src device="/dev/video#" ! video/x-raw, width=640, 
height=480 ! kmssink driver-name=tidss plane-id=<31>
```
<span id="page-17-0"></span>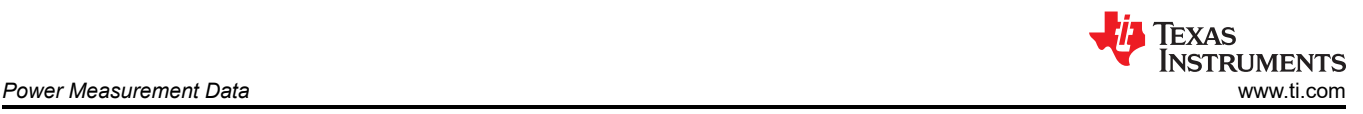

## *4.7.2.2 DMS Demo Data*

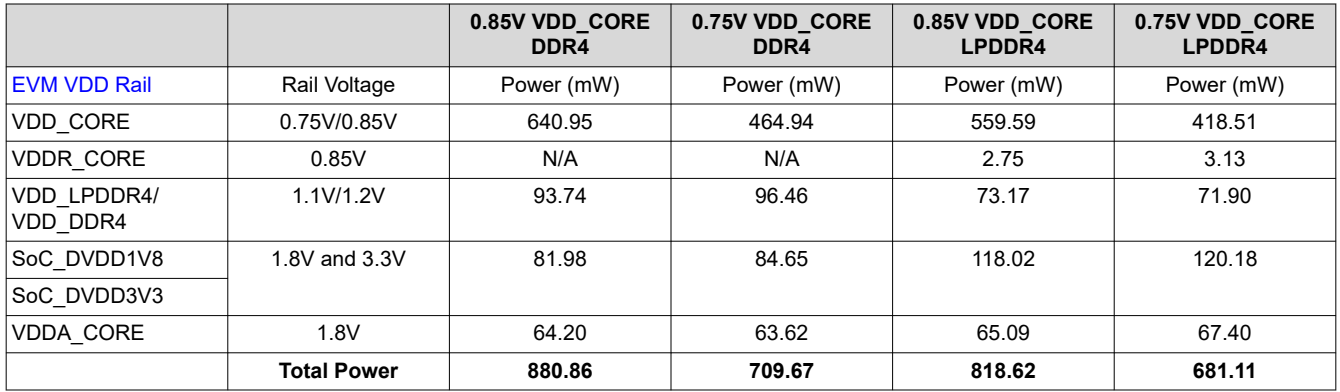

## **5 Limitations**

## **5.1 Low Power Mode Measurement Discrepancy**

Low Power Mode test results for Deep Sleep measurements demonstrated a range of results from 25-34mW. This is expected for several reasons: First, the VDD\_DDR4 (and LPDDR4) rail sources power to both the AM62x SoC DDR IO rails, as well as the DDR IC power-supply rails. Per the table found in [Starter Kit EVM Rails](#page-2-0), there will be power consumed on the DDR rail by the DRAM IC. More information can be found about the expected power consumed by the Micron DDR IC in their device specific App Notes. Often the values needed to evaluate are 'IDD6N, Self Refresh Current', for LPDDR4 and DDR4 memory types.

An additional reason for varying power measurements in the Deep Sleep modes is due to the IO power supply rails are not yet optimized with internal Pull Ups and Pull Downs for Deep Sleep modes, for each AM62x variant board type. The default resistor configuration does not follow recommendations from the [legacy Sitara AM335x](https://www.ti.com/lit/an/sprac74a/sprac74a.pdf) [Low Power Design Guide.](https://www.ti.com/lit/an/sprac74a/sprac74a.pdf)

## **5.2 Measurement Methods**

For Active Power measurements, the on-board INA Current Monitoring devices were used to measure the power consumed on each of the Starter Kit EVM Rails. There is one INA device per EVM rail which can be accessed via I2C. The INA measurements can be read from a [python script](https://e2e.ti.com/support/processors-group/processors/f/processors-forum/1273364/faq-sk-am62-how-do-i-measure-power-and-temperature-on-the-am62a-and-the-am62x).

The INAs may not be calibrated correctly or may not have the correct shunt resistor which creates a degree of inaccuracy in the measurements.

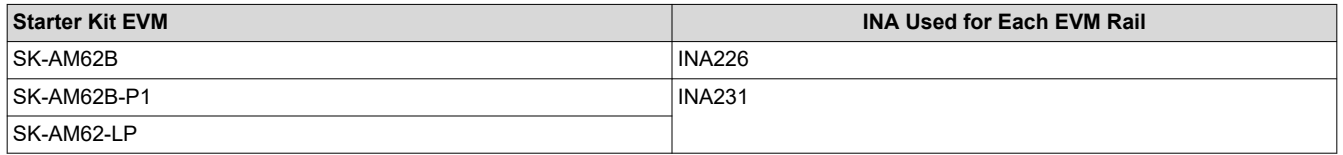

For Low Power Mode measurements, a high precision multi-meter was used to measure the voltage drop-off across each of the power rail resistors on the board.

## **5.3 Starter Kit EVM I/O Rails**

Power measurements on the SoC\_DVDD1V8 and SoC\_DVDD3V3 rails were optimized for functionality, less for LPMs. Board to board variance involving Pull-Up, Pull-Down resistors coupled to peripheral components will reflect varying power measurements between AM62x board variants.

<span id="page-18-0"></span>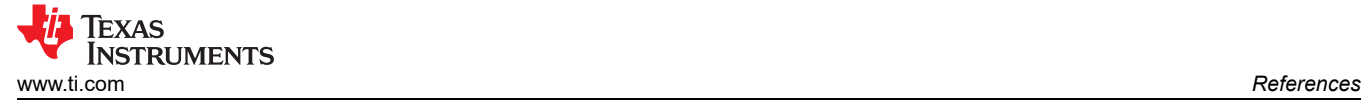

## **6 References**

- 1. Processor SDK Version 9.0: [https://www.ti.com/tool/download/PROCESSOR-SDK-LINUX-AM62X/](https://www.ti.com/tool/download/PROCESSOR-SDK-LINUX-AM62X/09.00.00.03) [09.00.00.03](https://www.ti.com/tool/download/PROCESSOR-SDK-LINUX-AM62X/09.00.00.03)
- 2. Processor SDK Version 9.0 Documentation: [https://software-dl.ti.com/processor-sdk-linux/esd/AM62X/](https://software-dl.ti.com/processor-sdk-linux/esd/AM62X/09_00_00_03/exports/docs/devices/AM62X/linux/Overview.html) [09\\_00\\_00\\_03/exports/docs/devices/AM62X/linux/Overview.html](https://software-dl.ti.com/processor-sdk-linux/esd/AM62X/09_00_00_03/exports/docs/devices/AM62X/linux/Overview.html)
- 3. AM625 Product Page:<https://www.ti.com/product/AM625>
- 4. [SK-AM62B Starter Kit EVM](https://www.ti.com/tool/SK-AM62B)
- 5. [SK-AM62B-P1 Starter Kit EVM](https://www.ti.com/tool/SK-AM62B-P1)
- 6. SK-AM62-LP Starter Kit EVM:<https://www.ti.com/tool/SK-AM62-LP>
- 7. [E2E FAQ] How do I measure power and temperature on the AM62A and the AM62X?: [https://e2e.ti.com/support/processors-group/processors/f/processors-forum/1273364/faq-sk-am62](https://e2e.ti.com/support/processors-group/processors/f/processors-forum/1273364/faq-sk-am62-how-do-i-measure-power-and-temperature-on-the-am62a-and-the-am62x) [how-do-i-measure-power-and-temperature-on-the-am62a-and-the-am62x](https://e2e.ti.com/support/processors-group/processors/f/processors-forum/1273364/faq-sk-am62-how-do-i-measure-power-and-temperature-on-the-am62a-and-the-am62x)
- 8. Texas Instruments: *[AM62x Benchmarks](https://www.ti.com/lit/pdf/sprad45)*
- 9. Texas Instruments: *[AM62x SK EVM User's Guide](https://www.ti.com/lit/pdf/spruj40)*
- 10. Texas Instruments: *[AM335x Low Power Design Guide](https://www.ti.com/lit/pdf/SPRAC74)*
- 11. Texas Instruments: *[AM62x Technical Reference Manual](https://www.ti.com/lit/pdf/SPRUIV7)*

# <span id="page-19-0"></span>**Appendix**

# **A.1 Summary Table**

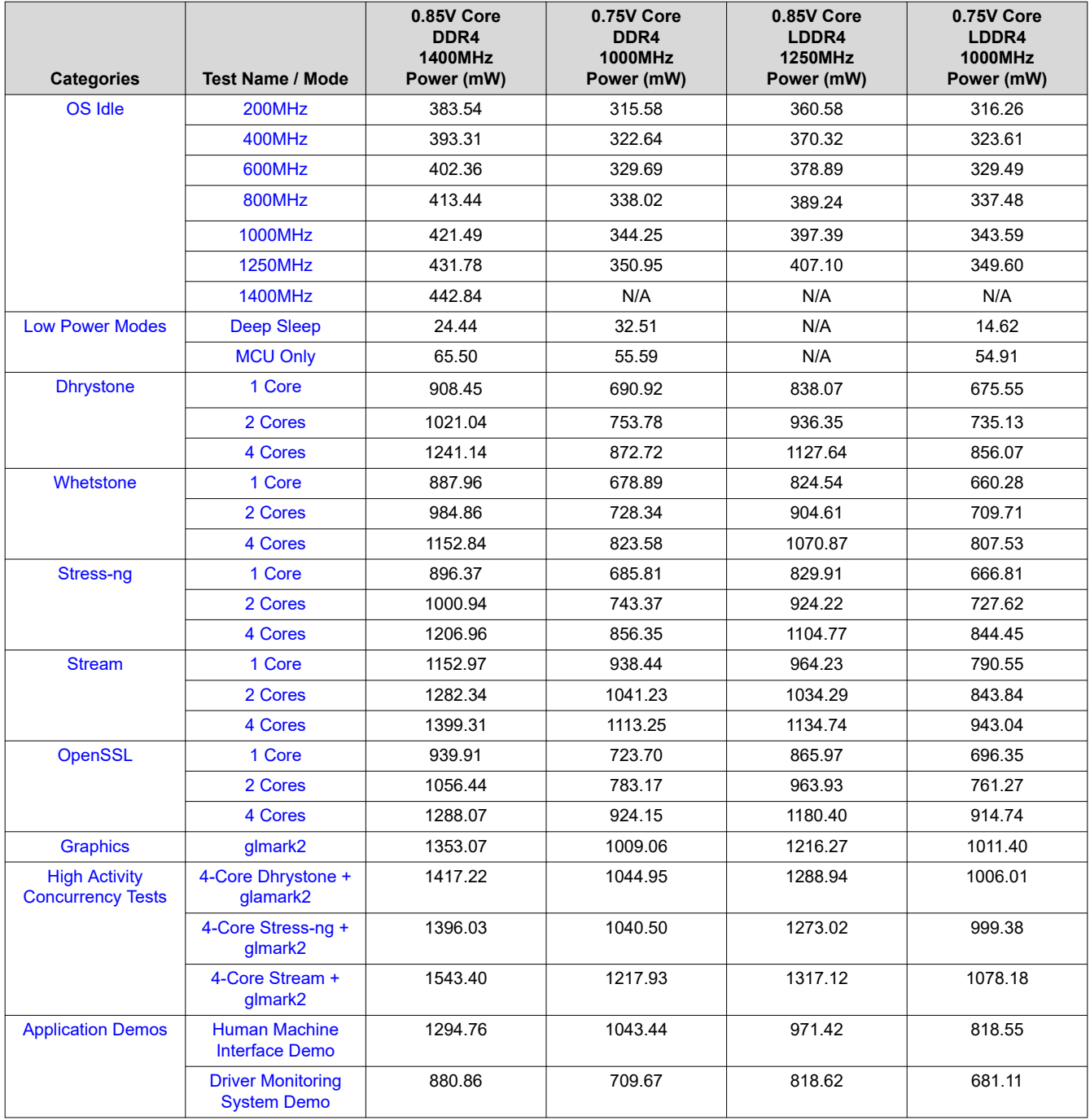

<span id="page-20-0"></span>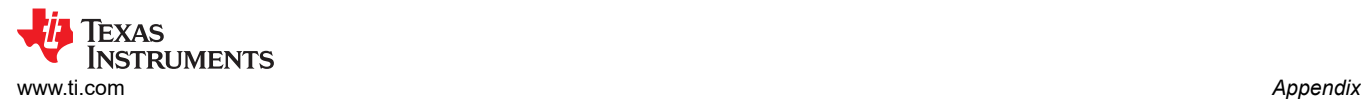

# **A.2 How to Change the A53 Core Speed**

```
root@am62xx-evm:~# cd /sys/devices/system/cpu/cpufreq/policy0/
root@am62xx-evm:/sys/devices/system/cpu/cpufreq/policy0# ls -l
total 0
-r--r--r-- 1 root root 4096 Jan 1 00:00 affected_cpus
-r-------- 1 root root 4096 Jan 1 00:00 cpuinfo_cur_freq
-r--r--r-- 1 root root 4096 Jan 1 00:00 cpuinfo_max_freq
-r-r-r-1 root root 4096 Jan 1 00:00 cpuinfo_min_freq
-r--r--r-- 1 root root 4096 Jan 1 00:00 cpuinfo_transition_latency<br>-r--r--r-- 1 root root 4096 Jan 1 00:00 related_cpus
-r--r--r-- 1 root root 4096 Jan<br>-r--r--r-- 1 root root 4096 Jan
-r--r--r-- 1 root root 4096 Jan 1 00:00 scaling_available_frequencies<br>-r--r--r-- 1 root root 4096 Jan 1 00:00 scaling_available_governors
                                   1 00:00 scaling_available_governors
-r--r--r-- 1 root root 4096 Jan 1 00:00 scaling_cur_freq
-r--r--r-- 1 root root 4096 Jan 1 00:00 scaling_driver
-rw-r--r--1 root root 4096 Jan
-rw-r--r-- 1 root root 4096 Jan 1 00:00 scaling_max_freq
-rw-r--r-- 1 root root 4096 Jan
-rw-r--r-- 1 root root 4096 Jan 1 00:08 scaling_setspeed
drwxr-xr-x 2 root root
root@am62xx-evm:/sys/devices/system/cpu/cpufreq/policy0# cat cpuinfo_cur_freq ###Current CPU 
Frequency in kHz
1000000
root@am62xx-evm:/sys/devices/system/cpu/cpufreq/policy0# cat scaling_available_governors 
###Available Governors
ondemand userspace performance schedutil
root@am62xx-evm:/sys/devices/system/cpu/cpufreq/policy0# cat scaling_governor ###Currently Governor 
= schedutil
schedutil
root@am62xx-evm:/sys/devices/system/cpu/cpufreq/policy0# echo userspace > scaling_governor 
###schedutil --> userspace
root@am62xx-evm:/sys/devices/system/cpu/cpufreq/policy0# cat scaling_governor
userspace
root@am62xx-evm:/sys/devices/system/cpu/cpufreq/policy0# cat scaling_available_frequencies 
###Available CPU Speeds in khz
200000 400000 600000 800000 1000000 1250000 1400000
root@am62xx-evm:/sys/devices/system/cpu/cpufreq/policy0# echo 1000000 > scaling_setspeed ###Change 
speed (in khz)
root@am62xx-evm:/sys/devices/system/cpu/cpufreq/policy0# cat cpuinfo_cur_freq
1000000
root@am62xx-evm:/sys/devices/system/cpu/cpufreq/policy0# k3conf --cpuinfo ###Verified that speed is 
changed
```
The maximum operating speed for devices using 0.85V Core Voltage is 1400MHz & using 0.75V Core Voltage is 1250MHz.

## **IMPORTANT NOTICE AND DISCLAIMER**

TI PROVIDES TECHNICAL AND RELIABILITY DATA (INCLUDING DATA SHEETS), DESIGN RESOURCES (INCLUDING REFERENCE DESIGNS), APPLICATION OR OTHER DESIGN ADVICE, WEB TOOLS, SAFETY INFORMATION, AND OTHER RESOURCES "AS IS" AND WITH ALL FAULTS, AND DISCLAIMS ALL WARRANTIES, EXPRESS AND IMPLIED, INCLUDING WITHOUT LIMITATION ANY IMPLIED WARRANTIES OF MERCHANTABILITY, FITNESS FOR A PARTICULAR PURPOSE OR NON-INFRINGEMENT OF THIRD PARTY INTELLECTUAL PROPERTY RIGHTS.

These resources are intended for skilled developers designing with TI products. You are solely responsible for (1) selecting the appropriate TI products for your application, (2) designing, validating and testing your application, and (3) ensuring your application meets applicable standards, and any other safety, security, regulatory or other requirements.

These resources are subject to change without notice. TI grants you permission to use these resources only for development of an application that uses the TI products described in the resource. Other reproduction and display of these resources is prohibited. No license is granted to any other TI intellectual property right or to any third party intellectual property right. TI disclaims responsibility for, and you will fully indemnify TI and its representatives against, any claims, damages, costs, losses, and liabilities arising out of your use of these resources.

TI's products are provided subject to [TI's Terms of Sale](https://www.ti.com/legal/terms-conditions/terms-of-sale.html) or other applicable terms available either on [ti.com](https://www.ti.com) or provided in conjunction with such TI products. TI's provision of these resources does not expand or otherwise alter TI's applicable warranties or warranty disclaimers for TI products.

TI objects to and rejects any additional or different terms you may have proposed.

Mailing Address: Texas Instruments, Post Office Box 655303, Dallas, Texas 75265 Copyright © 2024, Texas Instruments Incorporated